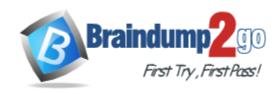

Vendor: Microsoft

**Exam Code:** 70-410

**Exam Name:** Installing and Configuring Windows Server

2012 R2 Exam

Version: DEMO

#### **QUESTION 1**

Note: This question is part of a series of questions that use the same or similar answer choices. An answer choice may be correct for more than one question in the series. Each question is independent of the other questions in this series. Information and details provided in a question apply only to that question.

Your network contains one Active Directory domain named contoso.com.

The domain contains 10 domain controllers and a read-only domain controller (RODC) named RODC01.

You have a domain controller named DC5 that has the Server Graphical Shell disabled.

You create an orgranizational unit (OU) named OU1.

From DC5, you you need to create 50 new users accounts in OU1.

What tool should you use?

- A. the ntdsutil command.
- B. the Set-ADDomain cmdlet.
- C. the Install-ADDSDornain cmdlet.
- D. the dsadd command.
- E. the dsamain command.
- F. the dsmgmt command.
- G. the net user command.
- H. the Set ADForest cmdle

Answer: D

### **QUESTION 2**

**Hotspot Question** 

Your network contains an Active Directory domain named contoso.com. The domain contains servers named Server1 and Server2 that run Windows Server 2012 R2.

You create a windows PowerShell script named Scriptl.psl that contains the following configuration:

```
Configuration ConfigGroup1
{
   Node "Server1"
   {
      Group Group1
      {
       Ensure = "Present"
           Name = "Group1"
           Members = "User1"
      }
   }
}
ConfigGroup1
```

You need to apply the configuration to Server1. The solution must ensure that the configuration on Server1 can be updated by modifying a MOF file on Server2.

Which actions should you perform on each server?

To answer, select the appropriate server on which to perform each action in the answer area.

| Answ | er Area                                                                                 |                    |
|------|-----------------------------------------------------------------------------------------|--------------------|
| From | the Windows PowerShell command prompt, run<br>Script1.ps1.                              | Server1<br>Server2 |
| From | the Windows PowerShell command prompt, run the Set-DscLocalConfigurationManager cmdlet. | Server1<br>Server2 |
|      | Install the Windows PowerShell Desired State<br>Configuration Service.                  | Server1<br>Server2 |

### Answer:

| Answ | er Area                                                                                    |                    |
|------|--------------------------------------------------------------------------------------------|--------------------|
|      |                                                                                            |                    |
| From | the Windows PowerShell command prompt, run<br>Script1.ps1.                                 | _                  |
|      |                                                                                            | Server1<br>Server2 |
| From | the Windows PowerShell command prompt, run<br>the Set-DscLocalConfigurationManager cmdlet. | Server1<br>Server2 |
|      | Install the Windows PowerShell Desired State<br>Configuration Service.                     | Server1 Server2    |

# **QUESTION 3**

Your network contains an Active Directory domain named contoso.com. The domain contains a server named Server1. Server1 runs Windows Server 2012 R2. You need to create a 3-TB virtual hard disk (VHD) on Server1. Which tool should you use?

- A. Server Manager
- B. Share and Storage Management
- C. Computer Management
- D. File Server Resource Manager (FSRM)

# Answer: A Explanation:

Use Server, local server, Computer management, open disk management, right click create VHD

#### **QUESTION 4**

Your network contains one Active Directory domain named contoso.com.

The domain contains 2,000 client computers used by students.

You recently discover an increase in calls to the helpdesk that relate to security policy to meet the following requirement:

- Modify the UserName of the built-in account named Administrator
- Support a time mismatch between client computers and domain controllers of up to three minutes.

Which Two security settings should you modify?

- A. Account Policies
- B. Password Policy
- C. Account Lockout Policy
- D. Kerberos Policy
- E. Local Policies
- F. Audit Policy
- G. User Rights Assignment
- H. Security Options

Answer: DH

### **QUESTION 5**

Your network contains an Active Directory domain named contoso.com.

You create a software restriction policy to allow an application named App1 by using a certificate rule.

You need to prevent the software restriction policy from applying to users that are members of the local Administrators group.

What should you do?

- A. Modify the rule for App1
- B. Modify the Enforcement Properties
- C. Modify the Security Levels.
- D. Modify the Trusted Publishers Properties

# Answer: B Explanation:

https://technet.microsoft.com/en-us/library/cc776536(v=ws.10).aspx

### **QUESTION 5**

You have a Hyper-V host named Server1 that runs Windows Server 2012 R2 Datacenter. Server1 is located in an isolated network that cannot access the Internet.

On Server1, you install a new virtual machine named VM1.VM1 runs Windows Server 2012 R2 Essentials and connects to a private virtual network.

After 30 days, you discover that VM1 shuts down every 60 minutes.

You need to resolve the issue that causes VM1 to shut down every 60 minutes. What should you do?

- A. OnVM1, run slmgr.exe and specify the /ipk parameter.
- B. OnServer1, run slmgr.exe and specify the /rearm-sku parameter.
- C. Create a new internal virtual network and attach VM1 to the new virtual network.
- D. On Server1, run Add-WindowsFeatureVolumeActivation.

Answer: A

#### **QUESTION 6**

Your network contains several servers that run Windows Server 2012 R2 and client computers that run Windows 8.1.

You download several signed Windows PowerShell scripts from the Internet.

You need to run the PowerShell scripts on all of the servers and all of the client computers. What should you modify first?

- A. the environment variables on all of the servers
- B. the environment variables on all client computers
- C. the execution policy on all of the servers
- D. the execution policy on all of the client computers

Answer: D

### **QUESTION 7**

Drag and Drop Question

You have a Hyper-V host named Host1. Host1 contains two virtual machines named VM1 and VM2. VM1 is configured as a print server. VM1 runs Windows Server 2008 R2. VM2 is configured as a file server. VM2 runs Windows Server 2012 R2.

You need to migrate all of the printers on VM1 to VM2.

Which actions should you perform on the virtual machines?

To answer, drag the appropriate action to the correct servers in the answer area. Each action may be used once, more than once, or not at all. You may need to drag the split bar between panes or scroll to view content.

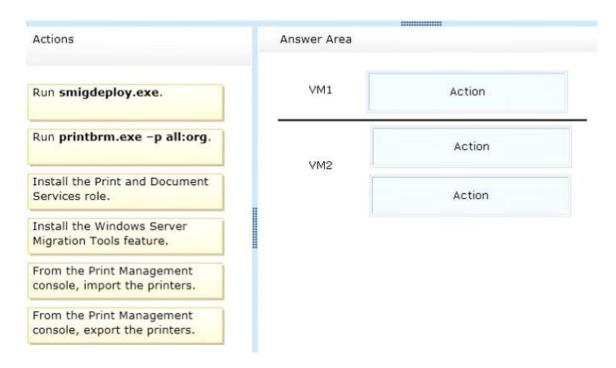

#### Answer:

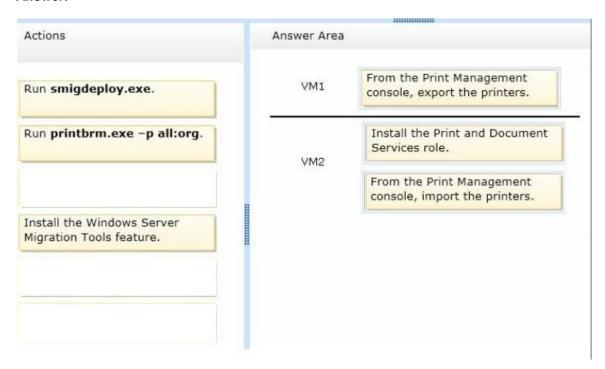

#### **QUESTION 8**

You have a server named Server1 that Runs Windows Server 2012 R2. You configure IPSec rules for connections to Server1. On Server1, you plan to create an inbound firewall rule that contains the following settings:

- Allows inbound connections to an application named Appl.exe
- Applies to the domain profile

- Overrides any block rules

You need to identify the minimum information required to create the rule.

Which two pieces of information should you identify? Each correct answer presents part of the solution.

- A. the list of Active Directory users who are authorized to use the application.
- B. the list of computers that are authorized to use the application.
- C. the hash of the application.
- D. the local path of the application.
- E. the name at the IPSec policies that apply to Server1

# Answer: BD Explanation:

B: To overwritte deny rule, you need to specify the list of computers.

D: For NAMED application you need local path to the app, in other case you will specify all programs, in answer must be a match.

#### **QUESTION 9**

You have a server named Server1 that runs Windows Server 2012 R2.

You apply a security policy to server1 by using the Security Configuration Wizard (CWM). You plan to roll back the security policy.

You need to identify the settings that are prevented from rolling back running the CWM Witch settings should you identify.

- A. The secure startup order
- B. The outbound authentication methods
- C. The network security rules
- D. The system access control list (SAClist)

# Answer: D Explanation:

System Keeps Auditing After Rollback

In the auditing section of SCW there is an option to include the SCWAudit.inf template. If you do so, SCW configures System Access Control Lists (SACL) on a number of files. Without this template SCW will configure the system to perform object access auditing but since no files have SACLs on them by default, no file access will actually be audited.

If you apply a policy with this option turned on and you subsequently roll back the policy the SACLs will remain on the system. Consequently, if the system is configured to perform Object Access Auditing you will find auditing events in the Security Event Log. This is by design. SCW is not designed to roll back ACLs. To clear these SACLs you would need to manually restore any pre- existing SACLs. As long as these were defined in a security template doing so is a simple matter of re-applying that security template.

http://blog.netwrix.com/2015/06/19/configure-audit-policy-and-security-using-security-configuration-wizard/

## **QUESTION 10**

Sometimes it's important to remove an RODC from your forest or domain. However, it's important that you follow a simple rule whilst removing RODC's. What is this rule?

- A. All RODC's must be detached before removing a final writable domain controller
- B. All writable domain controllers must be removed before RODC's can be detached

- C. Your forest must only consist of RODC's if you want to remove them
- D. There are no rules for removing RODC's

Answer: A

#### **QUESTION 11**

You work as an administrator at L2P.com. The L2P.com network consists of a single domain named L2P.com. All servers on the L2P.com network have Windows Server 2012 R2 installed. L2P.com has a server, named L2P-SR07, which has two physical disks installed. The C: drive hosts the boot partition, while the D: drive is not being used. Both disks are online. You have received instructions to create a virtual machine on L2P-SR07. Subsequent to creating the virtual machine, you have to connect the D: drive to the virtual machine. Which of the following is TRUE with regards to connecting a physical disk to a virtual machine?

- A. The physical disk should not be online.
- B. The physical disk should be uninstalled and re-installed.
- C. The physical disk should be configured as a striped disk.
- D. The physical disk should be configured as a mirrored disk.

# **Answer:** A **Explanation:**

Your virtual machines can also be connected to physical hard disks on the virtualization server virtual hard disks. (This is sometimes referred to as having a "pass-through" disk connected to a virtual machine.)

The physical hard disk that you connect to a virtual machine can also be a network-attached disk, like a logical unit number (LUN) in a storage area network (SAN). A common example is an iSCSI LUN that has been mapped to the virtualization server by using Microsoft iSCSI Initiator. Because the virtualization server sees network-attached storage as local disks, the iSCSI LUN can be connected to a virtual machine.

The most important limitation about having a physical hard disk connected to a virtual machine is that it cannot be connected to the virtualization server or to other virtual machines at the same time. The virtual machine must have exclusive access to the physical hard disk.

Pass-through Disk Configuration

Hyper-V allows virtual machines to access storage mapped directly to the Hyper-V server without requiring the volume be configured. The storage can either be a physical disk internal to the Hyper-V server or it can be a Storage Area Network (SAN) Logical Unit (LUN) mapped to the Hyper-V server. To ensure the Guest has exclusive access to the storage, it must be placed in an Offline state from the Hyper-Vserver perspective

http://blogs.technet.com/b/askcore/archive/2008/10/24/configuring-pass-through-disks-in-hyper-v.aspx

http://technet.microsoft.com/pt-pt/library/ff404147%28v=ws.10%29.aspx

# **Thank You for Trying Our Product**

# **Braindump2go Certification Exam Features:**

- ★ More than 99,900 Satisfied Customers Worldwide.
- ★ Average 99.9% Success Rate.
- ★ Free Update to match latest and real exam scenarios.
- ★ Instant Download Access! No Setup required.
- ★ Questions & Answers are downloadable in PDF format and VCE test engine format.

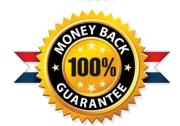

- ★ Multi-Platform capabilities Windows, Laptop, Mac, Android, iPhone, iPod, iPad.
- ★ 100% Guaranteed Success or 100% Money Back Guarantee.
- ★ Fast, helpful support 24x7.

View list of all certification exams: <a href="http://www.braindump2go.com/all-products.html">http://www.braindump2go.com/all-products.html</a>

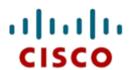

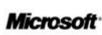

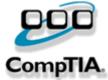

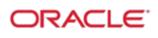

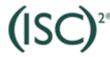

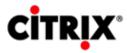

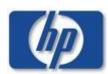

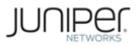

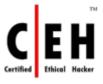

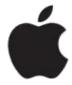

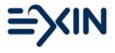

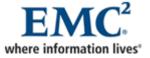

10% Discount Coupon Code: BDNT2014